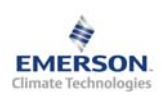

# **Контроллер компрессорно-конденсаторного агрегата EC2-512 с функцией Веб-сервера и связью через Ethernet**

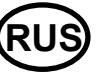

**Инструкция по эксплуатации**

**Примечание: Документ содержит краткие инструкции для опытных пользователей. Используйте последний столбец списка параметров для внесения ваших собственных настроек. Более детальную информацию смотрите в Руководстве пользователя.** 

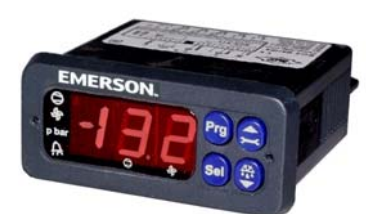

Контроллер **EC2-512** предназначен для управления компрессорноконденсаторным агрегатом с 1 или 2 одноступенчатыми компрессорами, а также 1 или 2 вентиляторами в режиме «пуск - остановка». Основной задачей данного контроллера является поддержание заданного давления всасывания путем путём регулирования включений компрессоров, а также поддержания давления конденсации на допустимом минимуме путём регулирования включений вентиляторов.

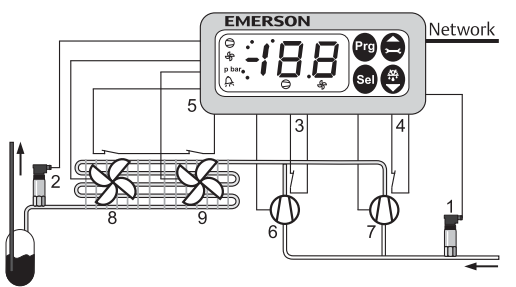

Датчик давления PT5 (1) замеряет давление всасывания. Контур управления с алгоритмом "мертвая зона" регулирует давление всасывания путем включения / выключения компрессоров. Пока давление всасывания остается в пределах "мертвой зоны" (P1) рядом с уставкой (P0), никаких изменений не происходит. Контроллер будет включать/отключать компрессоры, когда давление всасывания выходит за пределы "мертвой зоны".

Беспотенциальные цифровые входы (3) и (4) должны подключаться к контактам последовательной аварийной цепи обоих компрессоров, чтобы получить обратную связь по отключению компрессора.

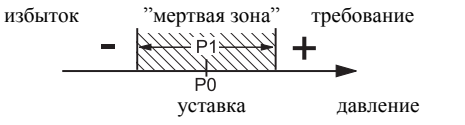

Датчик давления PT5 (2) замеряет давление конденсации и отправляет сигнал в контур управления давлением конденсации с алгоритмом "мертвая зона", аналогичный контуру управления компрессорами. Давление конденсации регулируется путём включения/отключения моторов вентиляторов.

Пока давление конденсации остается в пределах "мертвой зоны" рядом с уставкой давления конденсации, никаких изменений не происходит. Контроллер будет включать/отключать вентиляторы, когда давление конденсации выходит за пределы "мертвой зоны". Для стабильной работы конденсатора можно настроить задержки включения/отключения вентиляторов.

Чтобы избежать повышенного износа одного из моторов вентиляторов, в контроллер встроена функция выравнивания наработки вентиляторов.

# **! Инструкции по безопасности:**

- **Внимательно прочитайте инструкцию по эксплуатации. Ее невыполнение может привести к поломке прибора, выходу из строя системы или травмам персонала.**
- **Данный прибор предназначен для использования персоналом, имеющим необходимые знания и навыки.**
- **Обеспечьте соответствие электрических параметров сети техническим данным на оборудование.**
- **Перед установкой отключите электропитание от системы.**
- **Не превышайте допустимых пределов по температуре.**
- **При подключении соблюдайте требования местных норм по электробезопасности.**

#### **Технические данные:**

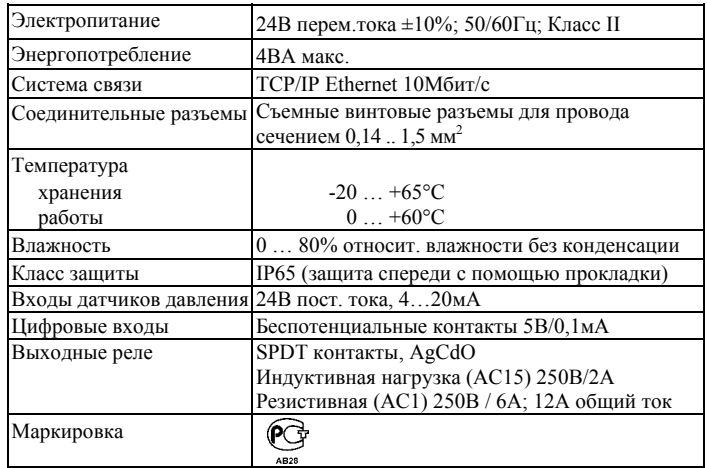

#### **Монтаж**

Контроллер EC2-512 монтируется <sup>в</sup> панели <sup>с</sup> вырезом 71 x 29мм. Смотрите ниже схемы <sup>с</sup> размерами по требуемому пространству, включая соединительные разъемы. Вставьте контроллер в вырез панели. (1)

Убедитесь, что монтажные выступы находятся на одном уровне с внешней поверхностью<br>корпуса контроллера.

Вставьте шестигранный ключ в отверстия на передней панели и вращайте по часовой стрелке. Монтажные выступы будут поворачиваться <sup>и</sup> постепенно приблизятся <sup>к</sup> панели (2). Вращайте ключ пока монтажный выступ не

коснется панели. Затем переместите второй монтажный выступ в такое же положение (3). Очень осторожно уплотняйте обе стороны пока контроллер не будет зафиксирован. Не прилагайте большие усилия, так как монтажные выступы легко ломаются.

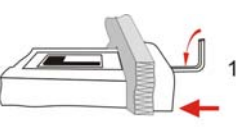

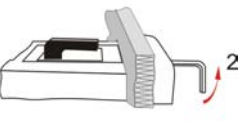

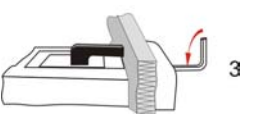

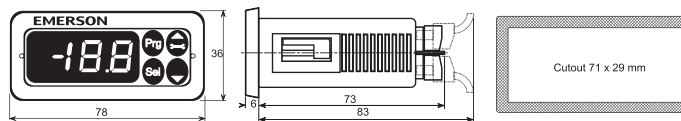

#### **Электрические соединения**

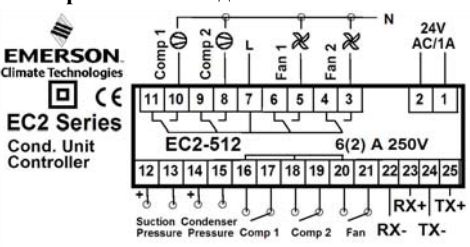

При выполнении электрических соединений обращайтесь к схеме подключения (вверху). Копия данной схемы наклеена на контроллер. Используйте провода/кабели, способные работать при температуре до 90°C (EN 60730-1).

Аналоговые входы контроллера EC2 предназначены для подключения только специальных датчиков и не должны подключаться к каким-либо другим устройствам. Беспотенциальные цифровые входы должны подключаться только к последовательным контурам управления или к реле с позолоченными контактами. Они не должны подключаться к каким-либо другим устройствам.

**Важно:** Располагайте соединительные провода контроллера и датчиков отдельно от силовых кабелей. Минимально допустимое расстояние – 30мм.

**Предупреждение:** Для обеспечения питания 24В перем. тока используйте трансформаторы II класса (EN 61558). Не заземляйте кабели 24В перем. тока. Для контроллера EC2 и контроллеров стороннего производства рекомендуется использовать индивидуальные трансформаторы, чтобы исключить возможное взаимное влияние или проблемы с заземлением питающих кабелей. Подключение любых входов контроллера EC2 к силовому электропитанию приведет к выходу контроллера из строя.

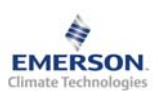

# **Контроллер компрессорно-конденсаторного агрегата EC2-512 с функцией Веб-сервера и связью через Ethernet**

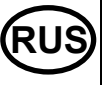

**Инструкция по эксплуатации**

#### **Настройка и изменение параметров, используя клавиатуру**

Для удобства имеется встроенный инфракрасный приемник для дополнительного **ИК-пульта ДУ**, позволяющий быстро и легко менять параметры системы при отсутствии связи с компьютером.

Также можно получить доступ к параметрам через 4 кнопочную клавиатуру.<br>Доступ к изменению параметров защищен цифровым паролем. По<br>умолчанию установлен пароль «12». Для выбора конфигурации параметра:

- Нажмите и удерживайте кнопку **PRG** более 5 секунд, на дисплее будет мигать "0"
- Нажимайте  $\Box$  или  $\Box$  пока не появится "12" (пароль)
- Нажмите **SEL** для подтверждения пароля, появится код первого изменяемого параметра (/1).
- Чтобы изменить параметр, см. ниже "Изменение параметров".

## **Изменение параметров: Процедура**

- Нажмите  $\blacksquare$  или  $\blacksquare$  для выбора кода параметра, который надо изменить;
- Нажмите **SEL** для вывода значения выбранного параметра;
- Нажмите  $\blacksquare$  или  $\blacksquare$ , чтобы увеличить или уменьшить это значение;
- Нажмите **SEL**, чтобы подтвердить новое значение и отобразить его код;
- Повторите данную процедуру сначала "нажмите<sup>[2]</sup> или **д** для показа..."

#### **Чтобы выйти и сохранить новые настройки:**

• Нажмите **PRG** чтобы подтвердить новые значения и выйти из режима изменения параметров.

#### **Чтобы выйти без изменения параметров:**

- Не нажимайте никакие кнопки хотя бы 60 секунд (Время Выхода).
- Нажмите "**ESC**" на ИК-пульте ДУ.

#### **Загрузка параметров по умолчанию:**

Настройки параметров по умолчанию можно загрузить заново в память контроллера, используя специальную функцию 3, описанную ниже.

## **Специальные функции:**

- Специальные функции можно активировать:
- Нажмите  $\blacksquare$  и  $\blacksquare$  вместе на более чем 5 секунд, на дисплее будет мигать "0".
- Нажмите  $\blacksquare$  или  $\blacksquare$  пока не появится пароль (по умолчанию = "12"). Если пароль был изменен, выберите новый пароль.
- Нажмите **SEL** для подтверждения пароля, на дисплее будет отображаться "0" и режим Специальных функций активирован.
- Нажмите  $\blacksquare$  или  $\blacksquare$  для выбора функции. Количество специальных функций - в развитии и зависит от типа контроллера. См. список ниже.
- Нажмите **SEL** для активации этой функции без выхода из режима специальных функций.

• Нажмите **PRG** для активации этой функции и выхода из режима специальных функций.

Большинство специальных функций работают в режиме переключателя, т.е. первый запрос активирует функцию, второй запрос – отключает.

Посмотреть состояние функции можно только после выхода из режима специальных функций.

- 0: Визуализация функции проверки
- 1: Отображение текущего TCP/IP-адреса
- 2: Установка TCP/IP-адреса контроллера в 192.168.1.101 (по умолчанию).
- 3: Возврат значений всех параметров к заводским настройкам. Контроллер будет показывать "oF" в течение возврата и вентиль будет закрыт.

#### **Визуализация данных**

Пользователь может выбрать данные, которые будут отображаться на дисплее. В случае аварии будет поочередно отображаться код аварии и выбранные данные. Пользователь может запретить показ кода аварии. Нажимайте кнопку **SEL** для прокрутки всех возможных отображаемых параметров.

Дисплей будет показывать в течение одной секунды цифровой код данных, а затем выбранные данные. Через две минуты дисплей вернется к выбранным данным параметра /1.

Имеется возможность временно показать значения разных датчиков. Эта функция полезна, если первоначальная настройка системы проводится без помощи системы диспетчерского контроля. Последовательно нажимайте кнопку **SEL**. Значение, отображаемое на экране, соответствует номеру, в соответствии с параметром /1. Такое поведение правомочно только, когда параметр H2 = 3.

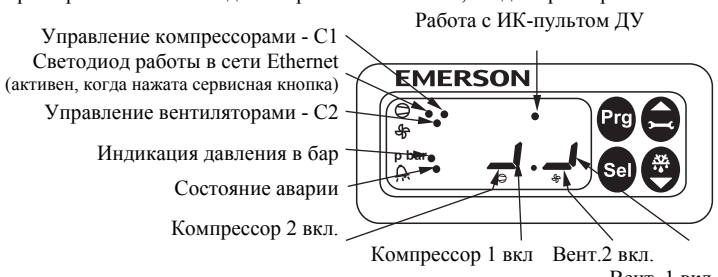

Вент. 1 вкл.

## **Индикация на дисплее:**

## **Контроллер компрессора C1**

- Состояние
- Авария в сочетании с аварийным сообщением и аварийным светодиодом
- Давление всасывания или температура насыщения через давление всасывания
- Параметр

#### **Контроллер вентиляторов конденсатора C2**

- Состояние
- Авария в сочетании с аварийным сообщением и аварийным светодиодом
- Давление конденсации или температура насыщения через давление конденсации
- Параметр
- **Другие**
- Давление: Значение давления в бар (избыточное)
- Авария: Условия аварии
- ИК-связь: доступна работа с ИК-пультом ДУ

#### **Коды аварийных сообщений**

*hP* **Авария по высокому давлению** Контроллер 1: давление всасывания выше макс. предельного значения

Контроллер 2: давление конденсации выше макс. предельного значения *lP* **Авария по низкому давлению**

Контроллер 1: давление всасывания ниже мин. предельного значения Контроллер 2: давление конденсации ниже мин. предельного значения

#### *EP* **Ошибка по давлению**

Контроллер 1: датчик давления всасывания поврежден Контроллер 2: датчик давления конденсации поврежден

#### *Fr* **Авария при режиме быстрого возврата**

Контроллер 1: быстрый возврат с низкого давления всасывания Контроллер 2: быстрый возврат с низкого давления конденсации

## *hr* **Авария по высокому давлению нагнетания**

Контроллер 1: возврат с высокого давления нагнетания Контроллер 2: возврат с высокого давления нагнетания

#### *rE* **Аварийная работа**

Контроллер 1: работа с количеством компрессоров, заданным в c6 Контроллер 2: работа с количеством вентиляторов, заданным в c6

## *E1* **Авария цепи обратной связи 1**

Контроллер 1: цифровой вход, связанный с компрессором 1 перешел в состояние аварии (цепь защиты) Контроллер 2: цифровой вход, связанный с вентилятором 1 или 2 перешел в состояние аварии (цепь защиты)

#### *E2* **Авария цепи обратной связи 2**

Контроллер 1: цифровой вход, связанный с компрессором 2 перешел в состояние аварии (цепь защиты)

#### *n1* **Авария по сервису 1**

Контроллер 1: время наработки компрессора 1 выше заданного (A9) Контроллер 2: время наработки вентилятора 1 выше заданного (A9)

#### *n2* **Авария по сервису 2**

Контроллер 1: время наработки компрессора 2 выше заданного (A9) Контроллер 2: время наработки вентилятора 2 выше заданного (A9

## *Er* **Ошибка данных**

Данные, отправленные на экран, за пределами допустимого диапазона

#### **Сообщения**

#### *---* **Нет данных для вывода на экран**

Экран будет показывать "---"при запуске узла и когда данные на дисплей не отправляются.

#### *In* **Возврат к параметрам по умолчанию**

Экран покажет «In», если инициируются возврат к заводской конфигурации.

#### *Id* **Получен запросный импульс**

Экран покажет мигающую надпись «Id», если из сети получен запросный импульс. «Id» будет мигать на экране, пока не будет нажата сервисная кнопка, либо пройдет 30 минут задержки, либо будет получен повторный запросный импульс. Функция работает только по протоколу SNMP.

## *OF* **Узел находится в автономном режиме**

Узел (контроллер) находится в автономном режиме и программа в нем не работает. Это результат управляющей команды по сети и может произойти, например, при установке узла в сети.

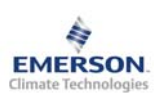

# **Контроллер компрессорно-конденсаторного агрегата EC2-512 с функцией Веб-сервера и связью через Ethernet**

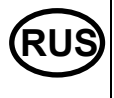

**Инструкция по эксплуатации**

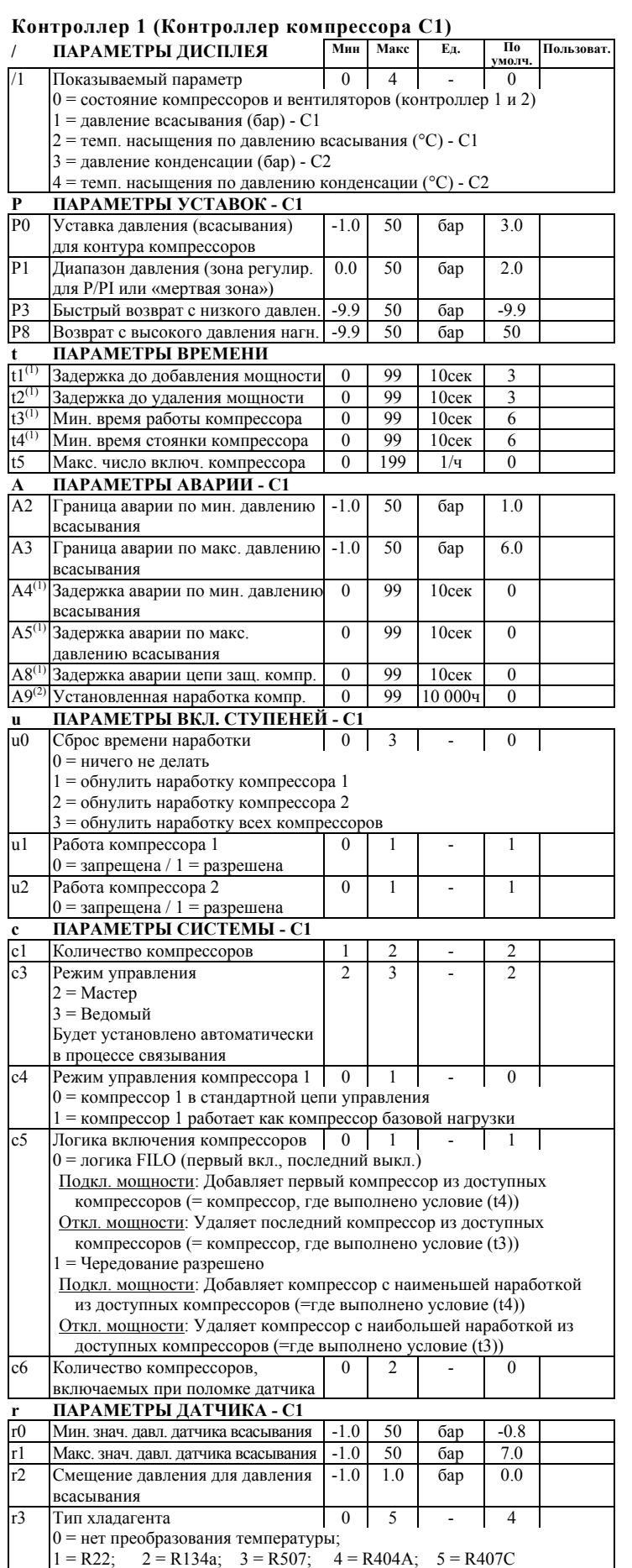

**Контроллер 2 (Контроллер вентилятора C2) P ПАРАМЕТРЫ УСТАВОК - C2 Мин Макс Ед. По умолч. Пользоват.** P0 Уставка давления (конденсации) для контура вентиляторов  $-1.0$  50 бар 14.0 P1 Диапазон давления (зона регулир. для P/PI или «мертвая зона») 0.0 50 бар 4.0 P3 Быстрый возврат с низкого давлен. -9.9 50 бар -9.9 **t ПАРАМЕТРЫ ВРЕМЕНИ**<br> **t1<sup>(1)</sup>** Задержка до добавление мет  $\frac{t^{(1)}}{t^{(1)}}$  Задержка до добавления мощности  $\begin{array}{c|c} 0 & 99 & 10$ сек 3<br> $\frac{t^{(1)}}{2}$ Задержка до удаления мощности 0 99 10сек 3 Задержка до удаления мощности | 0 | 99 | 10сек | 3 **A ПАРАМЕТРЫ АВАРИИ - C2** A2 Граница аварии по мин. давлению конденсации -1.0 50 бар 10.0 A3 Граница аварии по макс. давлению .<br>конденсации -1.0 50 бар 27.0 A4(1) Задержка аварии по мин. давлению конденсации 0 99 10сек 0  $A5^{(1)}$  Задержка аварии по макс. давлению конденсации 0 99 10сек 0 A8(1) Задержка аварии цепи защиты вентиляторов 0 99 10сек 0  $A9^{(2)}$  Установленная наработка вентил. 0 99 10000ч 0 **u ПАРАМЕТРЫ ВКЛ. СТУПЕНЕЙ - C2**   $|u0|$  Сброс времени наработки  $|0|$  3 - 0 0 = ничего не делать 1 = обнулить наработку вентилятора 1 2 = обнулить наработку вентилятора 2 3 = обнулить наработку всех вентиляторов u1 Работа вентилятора 1 0 = запрещена / 1 = разрешена  $0 \mid 1 \mid -1 \mid 1$ u2 Работа вентилятора 2 0 = запрещена / 1 = разрешена  $0 \mid 1 \mid -1 \mid 1$ **c ПАРАМЕТРЫ СИСТЕМЫ - C2**  с1 Количество вентиляторов  $\mathcal{C}$ 3 Режим управления 2 2 = режим «мертвой зоны» (фиксир.) с5 Логика включения вентиляторов 0 1 0 = логика FILO (первый вкл., последний выкл.) Подкл. мощности: Добавляет первый вентилятор Откл. мощности: Удаляет последний вентилятор 1 = Чередование разрешено Подкл. мощности: Добавляет вентилятор с наименьшей наработкой из доступных вентиляторов Откл. мощности: Удаляет вентилятор с наибольшей наработкой из доступных вентиляторов c6 Количество вентиляторов, включаемых при поломке датчика  $0 \mid 2 \mid - \mid 0$ **r ПАРАМЕТРЫ ДАТЧИКА - C2**  r0 Мин. значение давления датчика конденсации -1.0 50 бар 0.0 r1 Макс. значение давления датчика конденсации -1.0 50 бар 30 r2 Смещение давления для давления конденсации  $-1.0$  1.0  $\overline{6}$ ap 0.0 **H ДРУГИЕ ПАРАМЕТРЫ**  H2 Клавиатура и И/К-пульт ДУ 0 3 - 3 0 = все отключено (Внимание: в этом случае доступ к меню контроллера возможен только через сеть TCP/IP Ethernet) 1 = через клавиатуру 2 = через И/К-пульт дистанционного управления 3 = через клавиатуру и И/К-пульт ДУ Н3 Код доступа с И/К-пульта ДУ 0 199 - 0 H5 Пароль 0 199 - 12

(1) Эти значения имеют шаг 10 сек, т.е. на дисплее значение 2 означает 20 сек.<br>(2) Эти значения имеют шаг 10.000 часов, т.е. на дисплее значение 2 означает 20.000 часов.

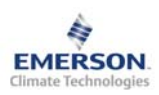

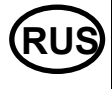

#### **Просмотр параметров: веб-страницы**

На сайте www.emersonclimate.eu имеется инструкция по эксплуатации контроллеров **TCP/IP.** Обращайтесь к этому документу, если вам нужна дополнительная информация, не отраженная в этой инструкции.

Контроллер **EC2-512** имеет сетевой интерфейс TCP/IP Ethernet, позволяющий напрямую соединяться с ПК или с сетью через стандартный порт Ethernet. Контроллер **EC2-512** имеет встроенные веб-страницы для удобства просмотра параметров в режиме реального времени.

Не требуется никакого дополнительного программного или аппаратного обеспечения.

Соединение контроллера **EC2-512** осуществляется посредством кабеля ECX-N60 к сети или к маршрутизатору, который присвоит контроллеру динамический TCP/IP адрес. Если сервер DHCP отсутствует, контроллер может быть подключен напрямую к порту Ethernet ПК с помощью кросскабеля. В этом случае TCP/IP адрес компьютера должен быть изменен вручную, чтобы он был совместим с заданным на заводе адресом контроллера. Дополнительную информацию смотрите в инструкции по эксплуатации контроллеров **TCP/IP**.

Откройте Интернет-браузер на ПК и введите заводской TCP/IP адрес контроллера в адресную строку браузера: **192.168.1.101** или динамический адрес от DHCP сервера. Коммуникационный порт по умолчанию - 1030. Смотрите инструкцию по эксплуатации, если требуется использовать специальный порт.

Через несколько секунд появится страница просмотра параметров. Если веббраузер не смог открыть веб-страницу контроллера или не выводятся текущие данные, пользователь должен проверить настройки веб-браузера. Смотрите инструкцию по эксплуатации контроллеров **TCP/IP**.

Monitor Alarms Maintenance Sensor Application Setpoint Alarm Actuator Display

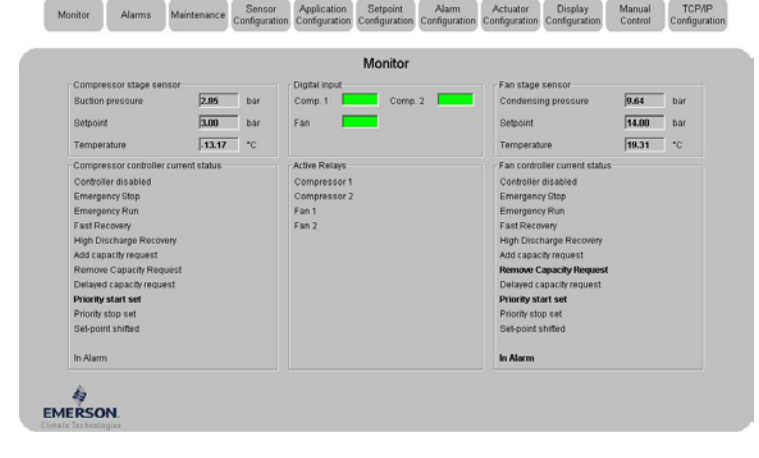

В дополнение для тех заказчиков, которые хотят включить данные контроллеры в большую систему, также существует возможность отслеживания сетевых переменных, используя протокол SNMP.

Веб-страницы просмотра параметров и аварийных сообщений контроллеров доступны для просмотра без ввода имени и пароля. Имя пользователя и пароль потребуются при первом входе на другие веб-страницы контроллера. Заводские настройки:

**Имя пользователя: EmersonID Пароль: 12** 

Заводские настройки можно изменить на странице «Настройка индикации». В верхней части страницы просмотра параметров выберите соответствующую кнопку. Кроме значения параметров на веб-страницах даются их коды, такие же, как в списке параметров выше.

После изменения параметров, полный список настроек можно сохранить на компьютере и использовать позднее для загрузки в другой контроллер. Это даст значительную экономию времени, если вам требуется настроить большое количество контроллеров. И со временем может быть создана библиотека, содержащая конфигурацию параметров контроллеров для разных применений.

Также возможен вывод на экран информации от контроллера в графическом виде. В дополнение, в энергонезависимой памяти контроллера содержится информация о показаниях датчиков с интервалом замеров 15 минут за последние 30 дней работы. Этот файл позднее может быть передан на ПК с использованием FTP-сервера. Файл учета может быть импортирован в стандартную программу работы с таблицами, например Excel. Полное описание возможностей контроллеров данной серии смотрите в инструкции по эксплуатации контроллеров **TCP/IP**.

Emerson Electric GmbH & Co OHG не несет ответственности за ошибки <sup>в</sup> указанных параметрах производительности, размеров <sup>и</sup> других данных. Изделия, спецификации и технические характеристики в этом документе могут меняться без предварительного уведомления. Представленная здесь информация основывается на испытаниях, проведенных EMERSON в соответствии с существующей технической информацией по данному вопросу. Предназначено для использования специалистами, имеющими

соответствующие технические навыки и образование, по их собственному усмотрению, под их ответственность. Так как EMERSON не может проконтролировать использование данного продукта, мы не несем ответственность за неправильное использование данного продукта и последствия этого использования

Этот документ отменяет все предыдущие версии.

Emerson Electric GmbH & Co OHG - Postfach 1251 - Heerstraße 111 - D-71332 Waiblingen - Germany - Phone .49-(0)7151-509-0 - Fax .49-(0)7151-509-200 **www.emersonclimate.eu**